# **Forensics with Linux 101 Forensics with Linux 101or How to do Forensics for Free How to do Forensics for Free**

### **Chuck Willis**

**chuckfwillis@netscape.net**

**Black Hat USA 200331 July 2003**

# Agenda

#### •**Introduction**

- •About using Linux for Forensics
- •**Preparations**
- •Pre-imaging
- •Imaging
- •Preparing the analysis system
- •Conducting analysis
- •**Conclusion**

### About me

- • I have done a lot of computer forensics using commercial tools
- •I have not written any computer forensic tools
- • I do not work for any company that sells computer forensic tools
- •I am here representing only myself

## About this presentation

- •Feel free to ask questions at any time
- • I have not done exhaustive testing on any of these tools and they:
	- May not work properly under all circumstances
	- May contain viruses or Trojans
- •Use these tools at your own risk
- • I will present the features and limitations of tools as I understand them

# More on this presentation

- • Doing computer forensics with Linux is not the best solution for everyone
- • I assume that everyone here is at least somewhat familiar with Linux and using the command line
- • I will speak about imaging and analyzing an IDE hard disk, but most of the techniques can be used to image other media as well
- •I will only be discussing dead-disk forensics

## Agenda

- •Introduction
- •**About using Linux for Forensics**
- •**Preparations**
- •Pre-imaging
- •Imaging
- •Preparing the analysis system
- •Conducting analysis
- •**Conclusion**

# What is good about using Linux for forensics?

- •Most tools are free of charge
- • Most tools are open source
	- Allows you to know exactly what the tool is doing
	- See "Open Source Digital Forensic Tools: The Legal Argument" by Brian Carrier (author of The Sleuth Kit) at www.atstake.com/research/reports/acrobat/ atstake\_opensource\_forensics.pdf.
- •Environment is very flexible
- • When tools are used properly, evidence should stand up in court

# What are the limitations of using Linux for forensics?

- • Most tools are free – you don't get any tech support and may not be able to call the author in to court if necessary
- • Most tools are open source, which allows those who oppose you in court to scour the code for bugs and try to call the tool into question
- • Environment is very flexible – it is often difficult to decide what is the best way to do something and there are no universally accepted standard procedures

### Limitations continued

- • Free tools are not as full featured as commercial packages or iLook
- • Tools are significantly more complicated to use than commercial packages and most involve using the command line
- • In many operations, especially when imaging, you can destroy your work or even your original evidence with a typo

### Linux and Odd Sized Drives

- • You will probably never, ever see a drive with an odd number of sectors
- • Linux cannot see the last sector on hard drives with an odd number of sectors
- • If you come across an odd-sized drive, use a BSD variant to image

# Agenda

- •Introduction
- •About using Linux for Forensics
- •**Preparations**
- •Pre-imaging
- •Imaging
- •Preparing the analysis system
- •Conducting analysis
- •**Conclusion**

# Computer Systems

- •Forensic Analysis System running Linux
- • Imaging System that boots to F.I.R.E. Boot CD – can be the same as one of the other systems
- • Evidence Hard Drive running any operating system
- • Image Hard Drive which will be formatted ext3

# The F.I.R.E. Boot CD

- • Forensic and Incident Response Environment by William Salusky
- • Download and burn F.I.R.E. Boot CD from fire.dmzs.com
- •Does not mount partitions
- •Designed for Forensics and Incident Response
- • By default uses bash with "vi" style editing - change to emacs style by typing set  $-\circ$  emacs (must be done in each shell opened)

## F.I.R.E. Alternatives

- • Knoppix – older versions had evidence contamination issues (uses Linux swap partition)
- • Penguin Sleuth – modified version of Knoppix for forensics
- •Others – not designed or tested for forensics

# Preparing for Imaging

- • Using HD label or model information from manufacturer's Web site, note size and total number of sectors for this drive
- • Wipe and format a very large drive (Image Drive) using ext3 file system (> 3x evidence size)
	- Wipe drive with dcfldd if=/dev/zero of=/dev/hda bs=8k conv=noerror,sync
	- Create a partition with fdisk /dev/hda
	- Reboot
	- Format with mkfs –t ext3 /dev/hda1
	- Can be done with F.I.R.E. boot CD or normal Linux system

# Preparing for Imaging

- •Mount evidence drive read-write (mount /dev/hda1 /mnt/hda1 )
- • Create directory on the evidence drive for this case mkdir /mnt/hda1/case\_no
- • Create a subdirectory under that for this piece of evidence mkdir /mnt/hda1/ case\_no/evidence\_no

# Create a text file about the case

- • General information about the case:
	- Your name and organization
	- Case number or other identifier
	- Date
	- General information about the case

# Create a separate text file about this piece of media

- • Include information about this case and all identifying information about this media:
	- Your name and organization
	- Case number or other identifier for this job
	- Evidence number assigned to this HD
	- Date and time image will be made
	- Make, model, and serial number of computer
	- IP and hostname of computer
	- Make, model, and serial number of HD
	- Where HD came from and why you are looking at it

# Agenda

- •Introduction
- •About using Linux for Forensics
- •**Preparations**
- •**Pre-imaging**
- •Imaging
- •Preparing the analysis system
- •Conducting analysis
- •**Conclusion**

### Connect evidence

- • Connect Evidence Drive and Image Drive to Imaging System
- • Ensure that Master/Slave/Cable Select jumper(s) are correct
- •Ensure BIOS is set to boot from CD only

## Getting Started with F.I.R.E.

#### •Boot to F.I.R.E.

- •F.I.R.E. can boot in X-Windows or Console mode
- • I prefer console (boot option 1) because there is less going on with the system
- •When booting to console mode, a menu is displayed
- • Change to another VT (Ctrl-Alt-F2) and type everything on the command line
- •Log in as root - the root password is "firefire"

# Do not mount evidence partitions

- • Known issue in mounting journaling filesystems – updates journal count
	- ext3
	- ReiserFS

# Figure out which hard drive is which

- •dmesg | grep hd
- • Note which hard drive (/dev/hda, /dev/hdb, /dev/hdc, or /dev/hdd) your evidence hard drive and which is the image hard drive

**bash# dmesg | grep hd**

**ide0: BM-DMA at 0xff00-0xff07, BIOS settings: hda:DMA, hdb:DMA**

**ide1: BM-DMA at 0xff08-0xff0f, BIOS settings: hdc:DMA, hdd:DMA hda: WDC WD300AB-00BVA0, ATA DISK drive**

**hdc: IBM-DTTA-371440, ATA DISK drive**

**hdd: SONY CD-RW CRX175E2, ATAPI CD/DVD-ROM drive**

**hda: 58633344 sectors (30020 MB) w/2048KiB Cache, CHS=3649/255/63**

**hdc: 28229040 sectors (14453 MB) w/462KiB Cache, CHS=28005/16/63**

**hdd: ATAPI 40X CD-ROM CD-R/RW drive, 2048kB Cache**

**(...)**

# Figure out which hard drive is which

- • For this example I assume image HD is /dev/hdc and evidence is /dev/hda. IT IS VERY IMPORTANT TO KEEP THESE DEVICE NAMES STRAIGHT!
- • Mount the image hard drive read-write mount /dev/hdc1 /mnt/hdc1
- • Change to your directory for this piece of evidence cd /mnt/hdc1/case\_no/evidence\_no
- •dmesg | tee case\_no\_dmesg.txt

## Use hdparm

- • hdparm –giI /dev/hda | tee case\_no\_hdparm.txt
- • I have seen drives where the serial numbers in different parts of the output do not match
- • Do NOT use "current sector capacity" or "Host Protected Area feature set" as an indication of an HPA, look at "LBA user addressable sectors"
- • You can use hdparm to adjust hard disk settings for optimal performance, but I strongly recommend not messing with these settings

### Sample hdparm output

**# hdparm –giI /dev/hda | tee hdparm.txt**

**/dev/hda:**

**geometry = 3649/255/63, sectors = 58633344, start = 0**

**Model=WDC WD300AB-00BVA0, FwRev=21.01H21, SerialNo=WD-WMA7H1042700 Config={ HardSect NotMFM HdSw>15uSec SpinMotCtl Fixed DTR>5Mbs FmtGapReq }**

**RawCHS=16383/16/63, TrkSize=57600, SectSize=600, ECCbytes=40 BuffType=DualPortCache, BuffSize=2048kB, MaxMultSect=16, MultSect=16 CurCHS=16383/16/63, CurSects=16514064, LBA=yes, LBAsects=58633344 IORDY=on/off, tPIO={min:120,w/IORDY:120}, tDMA={min:120,rec:120} PIO modes: pio0 pio1 pio2 pio3 pio4 DMA modes: mdma0 mdma1 mdma2 udma0 udma1 udma2 udma3 udma4 \*udma5 AdvancedPM=no WriteCache=enabled**

**Drive Supports : Reserved : ATA-1 ATA-2 ATA-3 ATA-4 ATA-5** 

## Sample hdparm output (cont)

**non-removable ATA device, with non-removable media Model Number: WDC WD300AB-00BVA0 Serial Number: WD-WMA7H1042700 Firmware Revision: 21.01H21 Standards:Supported: 1 2 3 4 5 Likely used: 5 Configuration: Logical max current cylinders 16383 16383 heads 16 16 sectors/track 63 63 bytes/track:57600 (obsolete) bytes/sector: 600 (obsolete) current sector capacity: 16514064 LBA user addressable sectors = 58633344**

### Sample hdparm output (cont)

**Capabilities:**

**LBA, IORDY(can be disabled)**

**Buffer size: 2048.0kB ECC bytes: 40 Queue depth: 1 Standby timer values: spec'd by standard, with device specific minimum**

**r/w multiple sector transfer: Max = 16 Current = 16**

**DMA: mdma0 mdma1 mdma2 udma0 udma1 udma2 udma3 udma4 \*udma5** 

**Cycle time: min=120ns recommended=120ns**

**PIO: pio0 pio1 pio2 pio3 pio4** 

**Cycle time: no flow control=120ns IORDY flow control=120ns**

**Commands/features:**

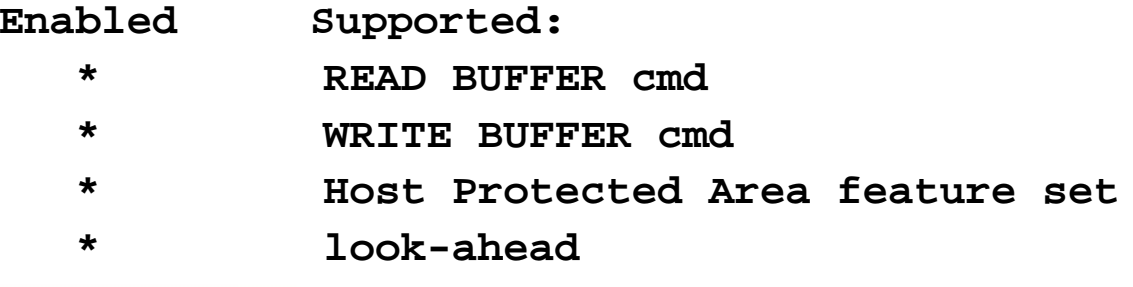

**(continues)**

### List partitions with sfdisk

**bash# sfdisk –luS /dev/hda | tee sfdisk.txt Disk /dev/hda: 3649 cylinders, 255 heads, 63 sectors/track Units = sectors of 512 bytes, counting from 0**

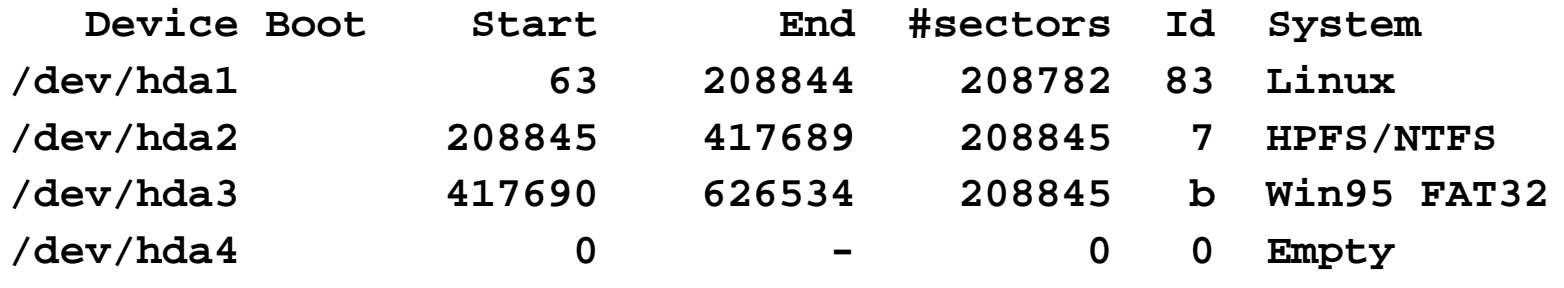

**bash#** 

### Hashing

- • hash text files - md5sum \*.txt | tee case\_no\_txt\_hashes.txt
- • hash drive - md5sum /dev/hda | tee serial\_no.original.md5.txt

# Agenda

- •Introduction
- •About using Linux for Forensics
- •**Preparations**
- •Pre-imaging
- •**Imaging**
- •Preparing the analysis system
- •Conducting analysis
- •**Conclusion**

# Imaging options

- •dd – the old standby
- • rda
	- Built into F.I.R.E.
	- Adds remote acquisition capability

## dcfldd – best option

- • Variant of dd by Nicholas Harbour of the U.S. Department of Defense Computer Forensics Lab
- •Online Help dcfldd -- help
- •Shows progress while imaging
- •dcfldd is included on the F.I.R.E. CD
- • Source code to dcfldd available at sourceforge.net/projects/biatchux/

### dcfldd options - conv

- • conv=sync,noerror
	- noerror = do not stop on a read error
	- sync = if there is a read error, pad output with 0x00. Without sync, read errors result in skipping sectors, which messes up file allocation table, etc.

## dcfldd options - bs

- •bs means blocksize
- •Default bs=512 bytes
- • Will get better performance with larger bs (such as bs=8k) based off hdparm results
- • If there is a read error, you will lose the entire block (so I leave bs at default)

# dcfldd options

- • Can hash while imaging
	- hashwindow=0
	- hashlog=case\_no\_dcflddhash.txt.
- •Can split while imaging (use a script or pipe to split)
- • Example command with all recommended options: dcfldd if=/dev/hda of=/mnt/hdc1/ case\_no/evidence\_no/serial\_no.dd conv=noerror,sync hashwindow=0 hashlog=serial\_no.md5.txt
- •DO NOT CONFUSE if= AND of= !!!
## When imaging is done

- •shutdown with shutdown –h now
- •Disconnect and store evidence

## Agenda

- •Introduction
- •About using Linux for Forensics
- •**Preparations**
- •Pre-imaging
- •Imaging
- •**Preparing the analysis system**
- •Conducting analysis
- •**Conclusion**

# Prepare your Forensic Analysis System

- • Install Linux on Forensic Analysis System – Red Hat required for NASA drivers, I used Red Hat 8.0
- • Because some of the packages we will use are distributed as source, be sure to include all the development packages

# Install NASA Enhanced Loopback Drivers

- • This driver by Don Becker, Dan Ridge, Rick Niles, Howard Barnes, and the current maintainer Jason Luttgens allows you to mount a complete disk image as a loopback device instead of only one partition
- • Download from ftp://ftp.hq.nasa.gov/pub/ig/ccd/enhanced\_loopback/
- • There are different kernels for i386, i686, p4, and athlon architectures
	- Do NOT rely on your hardware to determine what kernel to install
	- The kernel type you need is shown in the /boot/kernel.h file

# Install NASA Enhanced Loopback Drivers

- •Run ./createdev start
- •Install loop-utils rpm  $r$ pm  $-r$ force -ivh loop-utils-0.0.1-1.i386.rpm
- • Untar kernel to /
	- cd /
	- tar xvfz vmlinuz-2.4.xx-xfsenhanced\_loop.x.tar.gz
- •Edit grub.conf

### Install NASA Drivers

```
[root@localhost /]# cat /boot/grub/grub.conf
  (...)
title Red Hat Linux (2.4.18-14)
       root (hd0,4)
       kernel /boot/vmlinuz-2.4.18-14 ro root=LABEL=/
        initrd /boot/initrd-2.4.18-14.img
[root@localhost /]# gedit /boot/grub/grub.conf
[root@localhost /]# cat /boot/grub/grub.conf
   (...)
title Red Hat Linux (2.4.18-14)
       root (hd0,4)
       kernel /boot/vmlinuz-2.4.18-14 ro root=LABEL=/
        initrd /boot/initrd-2.4.18-14.img
title Red Hat Linux with NASA Loopback (2.4.21-pre4-xfs-enhanced_loop)
       root (hd0,4)
       kernel /boot/vmlinuz-2.4.21-pre4-xfs-enhanced_loop ro root=LABEL=/
        initrd /boot/initrd-2.4.21-pre4-xfs-enhanced_loop.img
[root@localhost /]#
```
# National Software Reference **Library**

- • NSRL is a compilation of hash values of files from operating systems and applications by the U.S. National Institute of Standards and Technology
- • Includes primarily "known good" files, but does include "Hacker Tools" as well
- • Download from ftp://ftp.nist.gov/pub/itl/div897/ nsrl/ver\_2\_0/nsrl\_2\_0.iso
- •Unzip NSRL before you install Autopsy

# Install The Sleuth Kit and Autopsy

- • Written by Brian Carrier and formerly known as The @stake Sleuth Kit
- • Based off some code from The Coroner's Toolkit by Dan Farmer and Wietse Venema
- • The Sleuth Kit and Autopsy make up a computer forensic browser
	- The SleuthKit is a collection of command line tools
	- Autopsy is a Web server that you connect to with any browser
- • Source code and information available at www.sleuthkit.org

### Install Sleuthkit

- • Download sleuthkit and autopsy source files to /usr/local/src.
- •Decompress: tar zxvf sleuthkit-1.62.tar.gz
- •Change Dir: cd sleuthkit-1.62
- •Compile: make

### Install Autopsy

- •Decompress: tar zxvf autopsy-1.73.tar.gz
- •Change Dir: cd autopsy-1.73
- •Install: make
- •Give location of sleuthkit and NSRL
- • Give location of "evidence locker" where all case data is kept - this directory should be on a Unix filesystem that supports symlinks

### Install Foremost

- • Disk carving utility by Kris Kendall and Jesse Kornblum
- • Extracts files from a data file by looking for known headers and footers
- •Download from foremost.sourceforge.net
- •Decompress: tar xzvf foremost-0.64.tar.gz
- •Change Dir: cd foremost-0.64
- •Compile: make
- •Install: make install

## Agenda

- •Introduction
- •About using Linux for Forensics
- •**Preparations**
- •Pre-imaging
- •Imaging
- •Preparing the analysis system
- •**Conducting analysis**
- •**Conclusion**

### Administrivia

- •Make image file read-only chmod a-w serial\_no.dd
- • Hash complete image and compare to hash of drive and hash result from dcfldd md5sum serial\_no.dd
- • To backup to CDs
	- Compress and Split gzip –c serial\_no.dd | split –b 699m – serial\_no.dd.gz
	- Hash all chunks : md5sum serial\_no.dd\* >> serial\_no\_chunks.md5.txt
	- Burn image chunks, text files, and hashes
- • Reconstruct with cat serial\_no.dd.gz\* | gunzip - > serial\_no\_out.dd

# Mount image loopback with NASA drivers

- • As root, mount loopback device with losetup /dev/loopa serial\_no.dd
- • List the partition table from the image sfdisk -luS /dev/loopa
- • Leave the loopback device mounted to run Autopsy
- •When done unmount with losetup -d /dev/loopa

# Demo of mounting image loopback

**[root@localhost wd30gb]# losetup /dev/loopa wd30gb.dd [root@localhost wd30gb]# sfdisk -luS /dev/loopa Disk /dev/loopa: cannot get geometry Disk /dev/loopa: 0 cylinders, 0 heads, 0 sectors/track Warning: The first partition looks like it was made**

**for C/H/S=\*/255/63 (instead of 0/0/0). For this listing I'll assume that geometry. Units = sectors of 512 bytes, counting from 0**

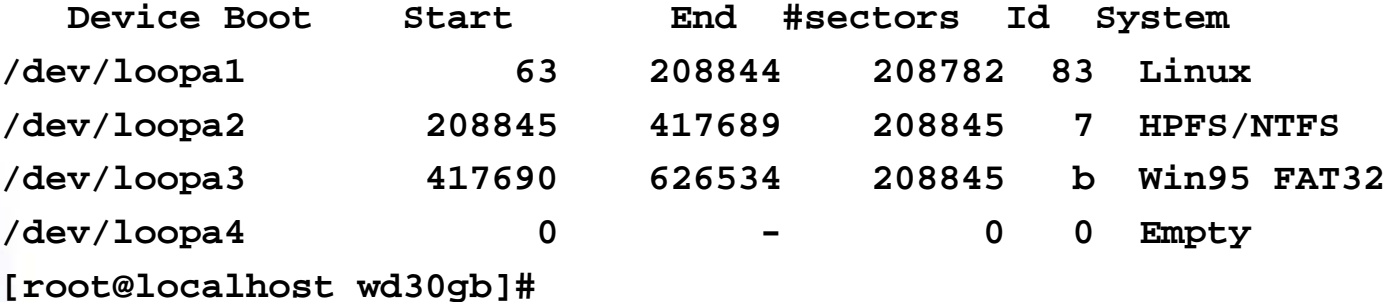

# Mount Filesystems if desired

- • The file systems do NOT need to be mounted to run Autopsy
- • Will alter journaling filesystems (ext3 and reiser) for the same reasons you do not mount the filesystems before imaging – see next slide
- • Allows you to browse the active files on the command line or with you favorite GUI file manager
- •For example mount  $-\circ$  ro /dev/loopa2 /mnt/evidence\_a2
- • When you are done with the files, you unmount with umount /mnt/evidence\_a2

# Mount Journaling Filesystems

- • Journaling filesystems cannot be mounted using NASA drivers without changing the image
- • If you need to mount, you have two options:
	- – Accept that changes will be made to the mount count (the data files are untouched, but you should still restore from a backup after unmounting)
	- Extract partition image from the disk image and mount using mount -o ro, loop ext3part.dd /mnt/ext3part

### Demo of mounting filesystems

**[root@localhost wd30gb]# mkdir /mnt/image2 [root@localhost wd30gb]# mount -o ro /dev/loopa2 /mnt/image2 [root@localhost wd30gb]# ls -la /mnt/image2 total 8dr-x------ 1 root root 4096 Jun 28 11:27 . drwxr-xr-x 12 root root 4096 Jun 28 13:39 ..dr-x------ 1 root root 4096 Jun 28 11:27 dosutils dr-x------ 1 root root 0 Jun 28 11:27 RECYCLER dr-x------ 1 root root 0 Jun 28 11:10 System Volume Information[root@localhost wd30gb]# mount (...) /dev/loopa2 on /mnt/image2 type ntfs (ro) (...) [root@localhost wd30gb]# umount /mnt/image2 [root@localhost wd30gb]#**

## Virus Scanning

- • F-prot – www.fprot.org
	- f-prot is free for personal use only
	- I understand that it is legal to use if you do not install it on the machine
- • Bitdefender – www.bitdefender.com
	- "freeware"

## Searching

- • Strings and grep can be used to do basic searching
- •Helpful for quickly searching for text
- • ACSII – strings –t d case\_no.dd > case\_no.strings
- • UNICODE – strings –t d –e l case\_no.dd > case\_no.strings-el
- •Use grep to search through output files

### Run Foremost

- • Copy foremost.conf from install directory to current directory
- •Edit foremost.conf to search for file types you want
- • Run Foremost foremost –o serial\_no\_fm –v serial\_no.dd
- •This will create the serial no fm directory if it does not exist
- •If serial no fm directory exists, it MUST be empty

## Running Foremost

- • Can run on disk image or on loopback devicesforemost –o loopa3\_fm –v /dev/loopa3
- • Can also be run on free space (.dls) extracted by Autopsy

### Issues with Foremost

- • Problem - foremost creates the directory and an audit file immediately
	- Even if you have specified invalid options so foremost cannot run
	- If you fix your mistake and run it again, it will not run because the directory you specified is not empty
- • Issue – foremost reads through the image without interpreting the filesystem - it will extract logical files as well as deleted ones and ones from free space
- •Issue – file must be contiguous for foremost to find it

# Run Sleuthkit/Autopsy

- • I will not be able to cover all the details of running Autopsy, but this should be enough to get started
- •Start Autopsy as root ./autopsy -d /mnt/hdc1/evidlock
- •Start Web browser as a non-root user
- •Connect to URL Autopsy displays
- • Potentially dangerous files (HTML) are viewed in a sanitized environment by default

# Initial Autopsy Screen

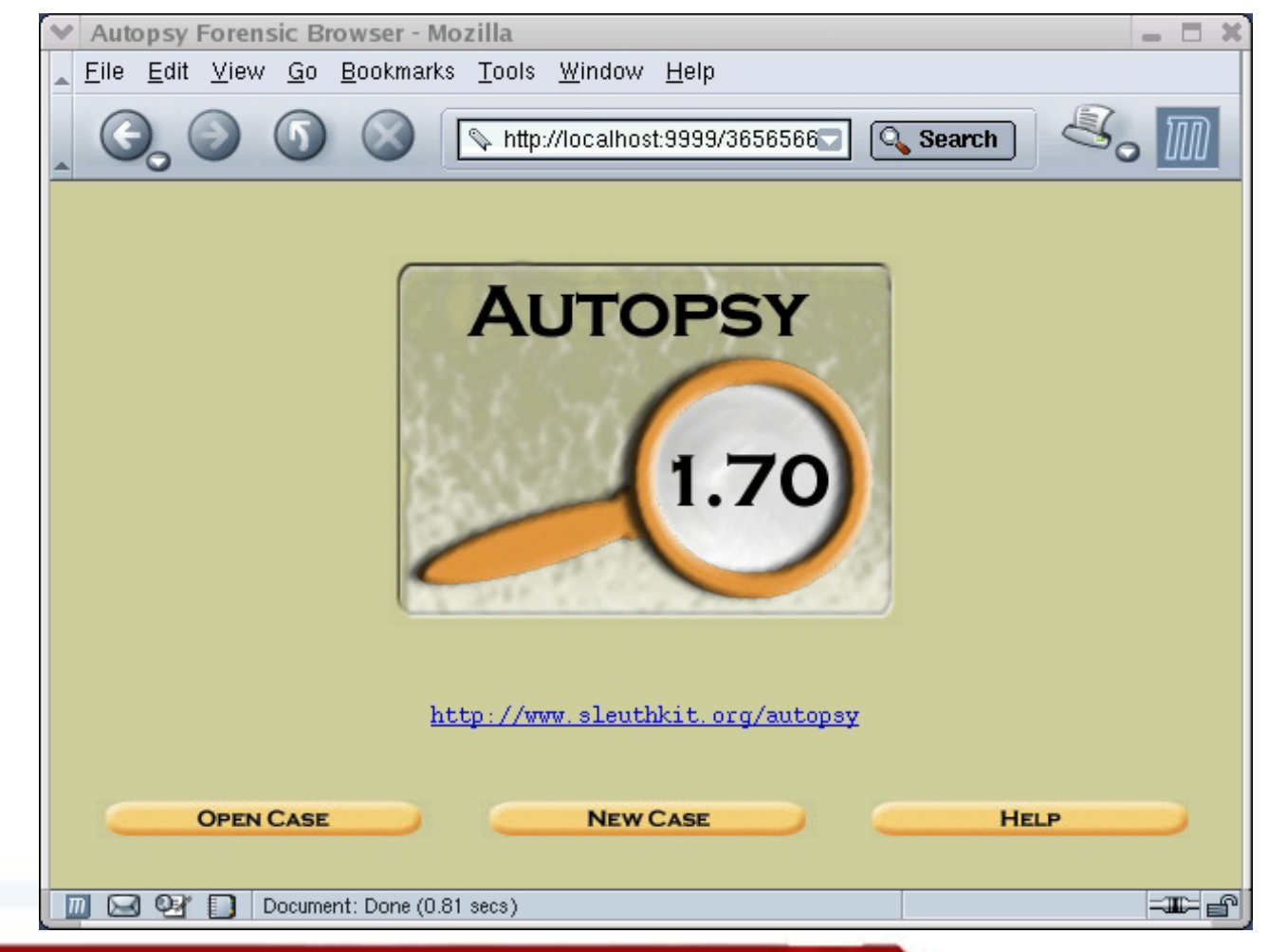

## Autopsy terminology:

- •Case = A case
- • Host = A computer (one or more hard drives and partitions)
- •Image = A partition

### Problem:

- • The Sleuthkit/Autopsy require images of individual partitions
- •We have an image of an entire disk
- • There are two options:
	- – Split the partition images out of the disk image – For more information see:
		- sleuthkit.sourceforge.net/informer/sleuthkit-informer-2.html
		- talk.trekweb.com/~jasonb/articles/linux\_loopback.shtml
	- Point Autopsy to the loopback mounted filesystem

### Initial Steps

- •Create case
- •Create host
- •Add Image with symlisk option to /dev/loopa1
- • Be careful what you name the mount point - I usually leave it / for non-unix systems
- • For example, if you use C:, the View Directory box will not work.
- •Creates directories under Evidence Locker

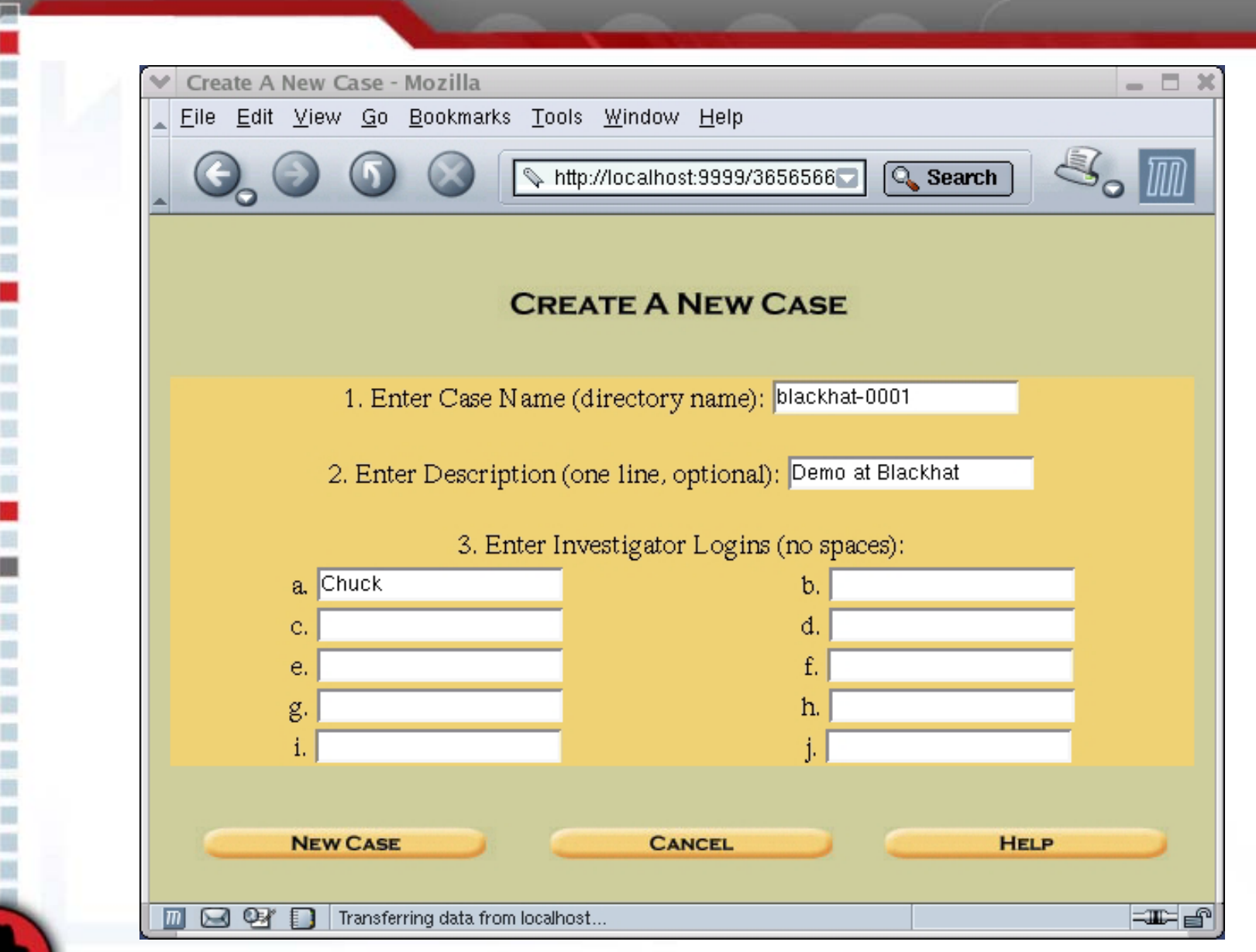

щŁ

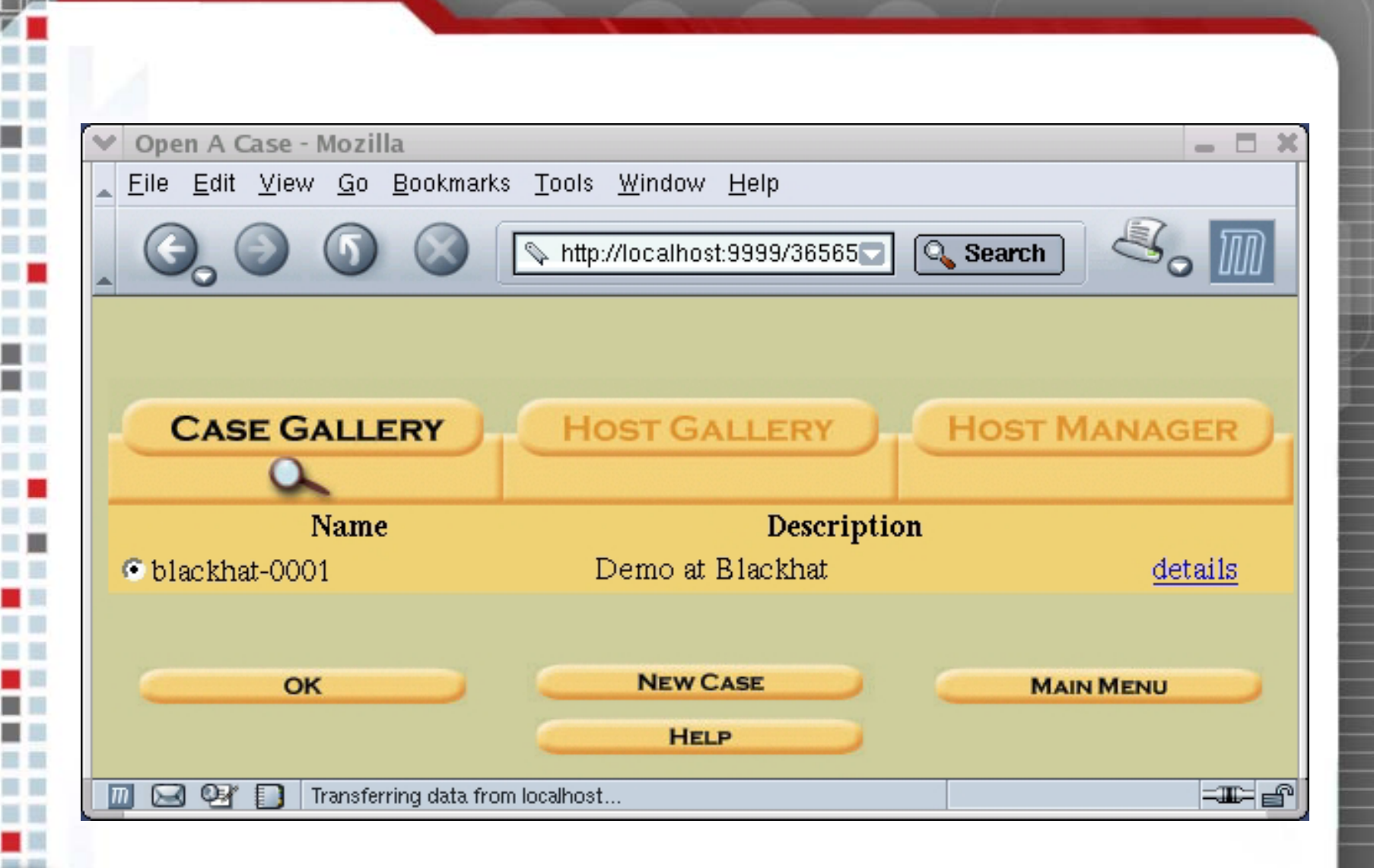

a ji

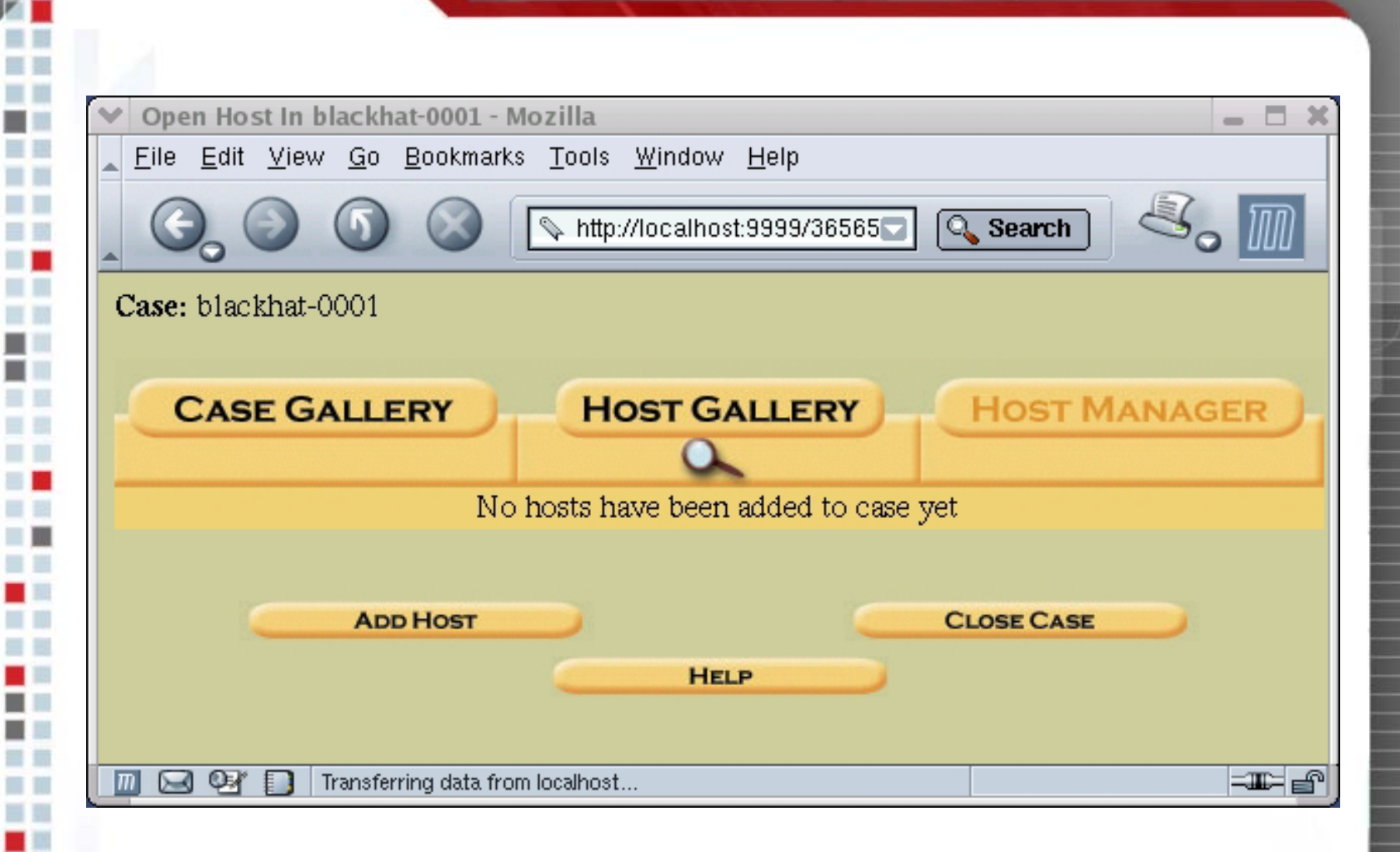

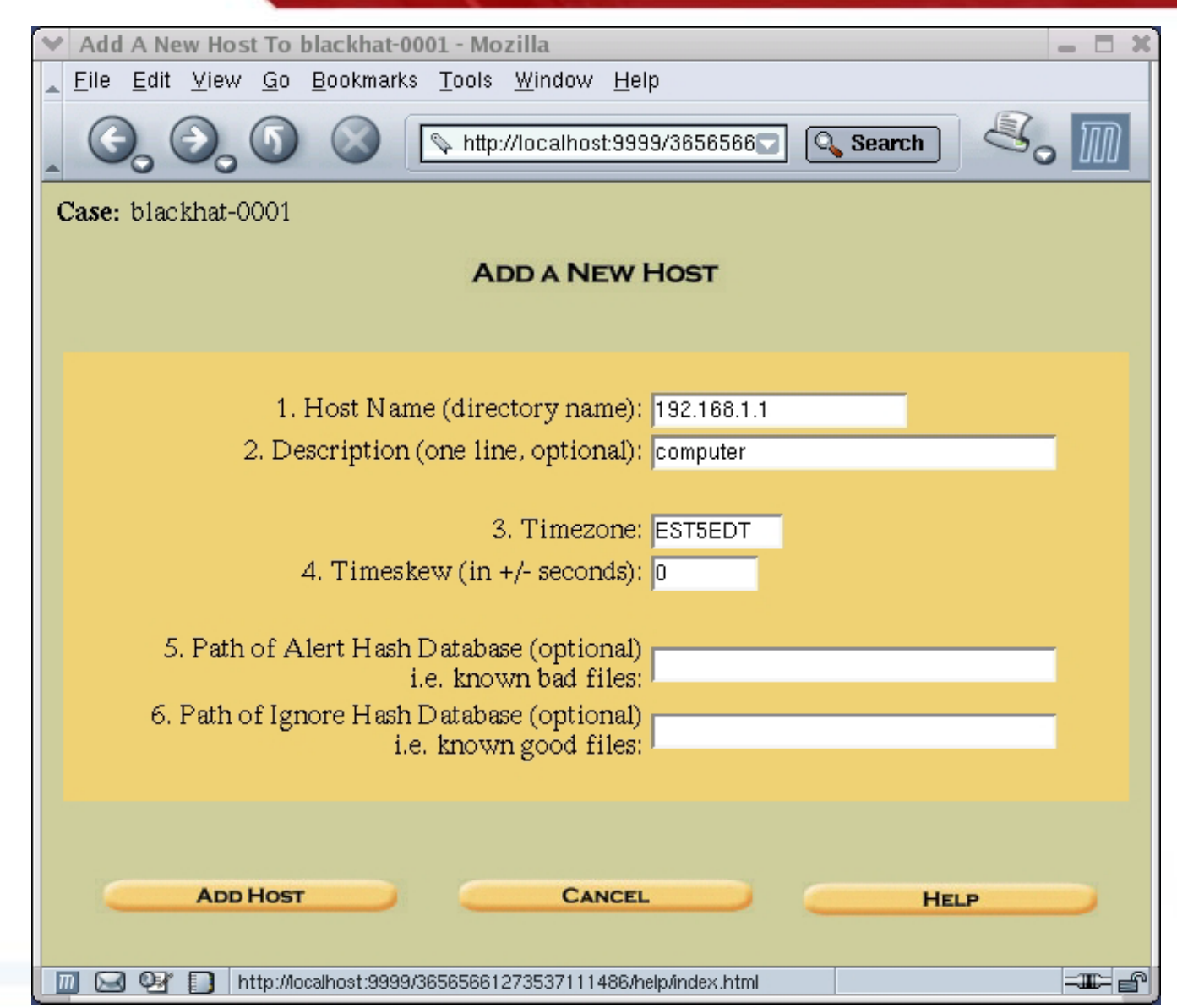

 $\overline{\phantom{a}}$ 

**SB** 18

42

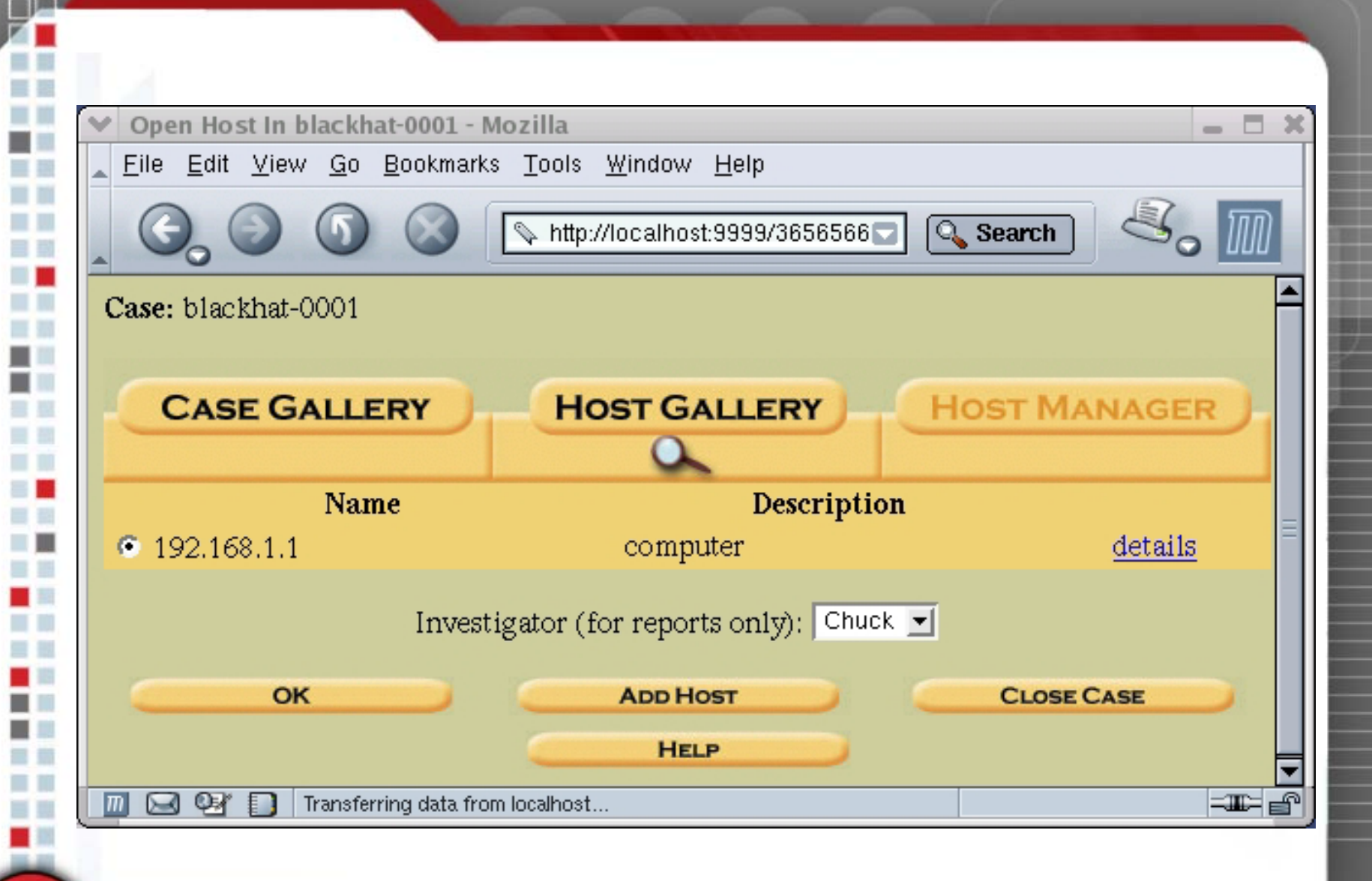

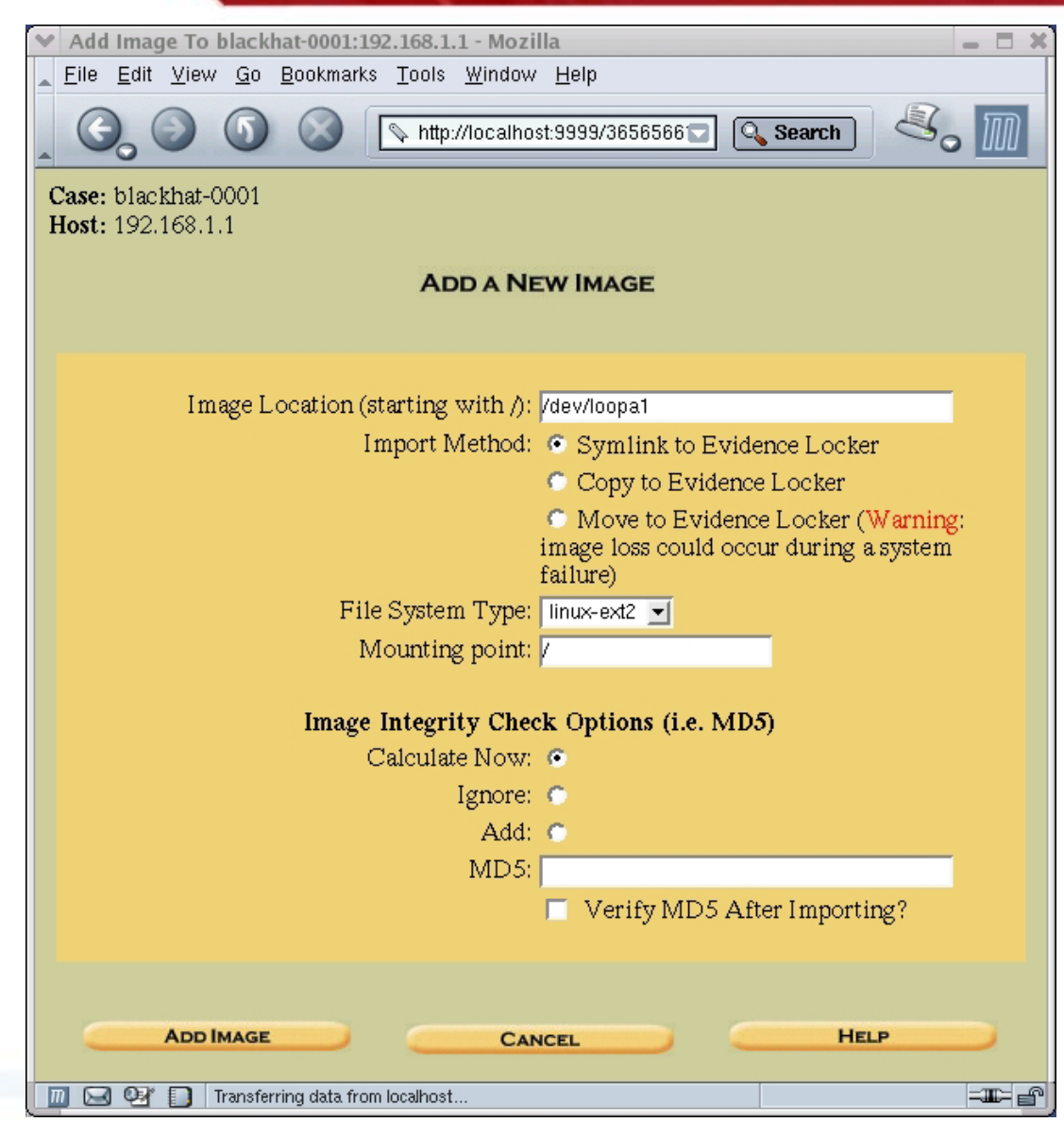

ш

**. .** 

42

## Looking at files

- • Go to File Analysis, which will let you browse file system
- • Can only browse and search one partition at a time

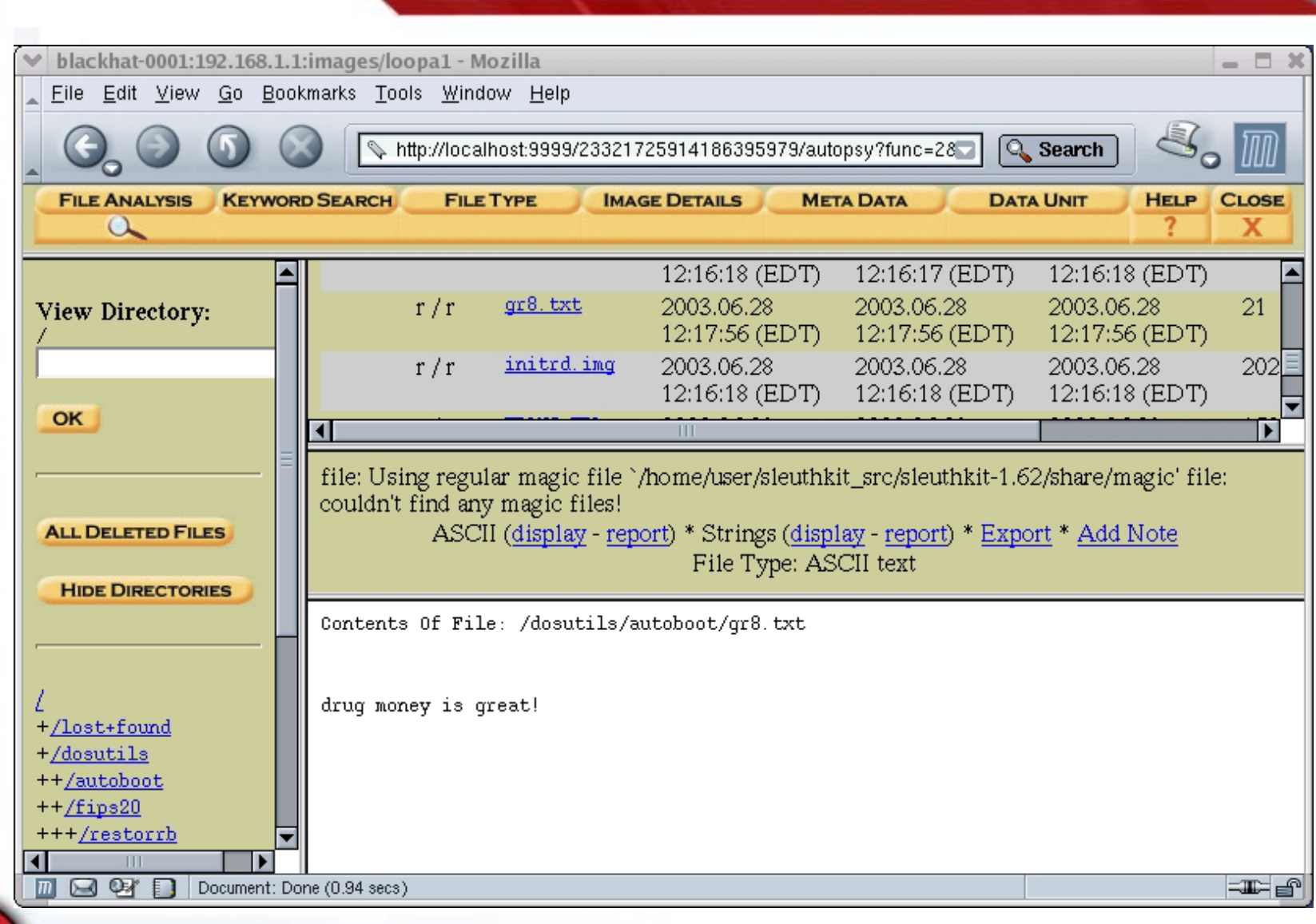

a p

۳Ī

**. .** 

38 ۳Ē
## Deleted Files

- • The listed file will have a Check on the left if they have been deleted
- • Deleted files are listed in two shades of red:
	- Bright red indicates that the file data blocks are free (not allocated to another file)
	- Dark red indicates that file data blocks are allocated to another file

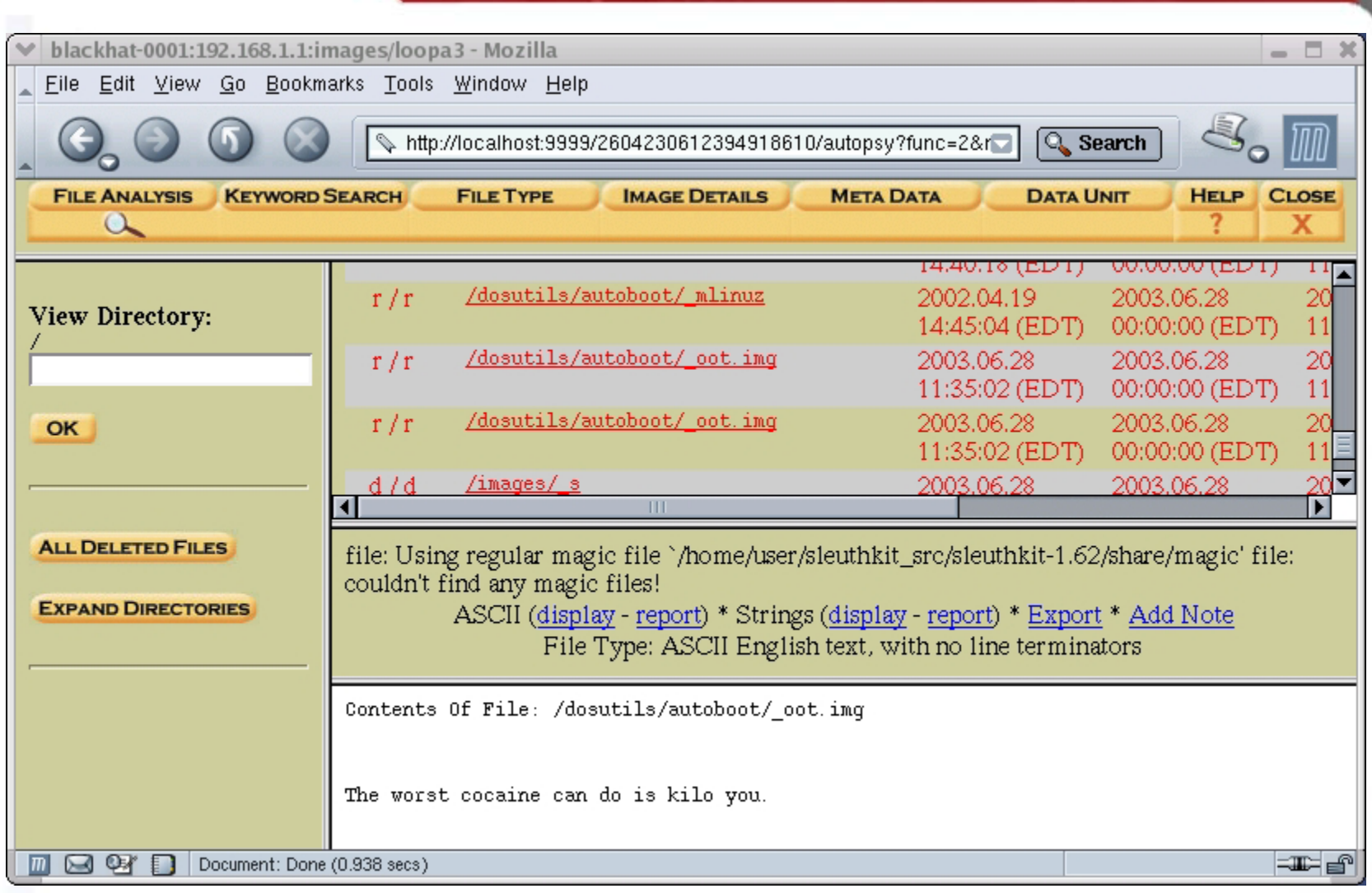

H

m۱

目目

言言

**. .** 

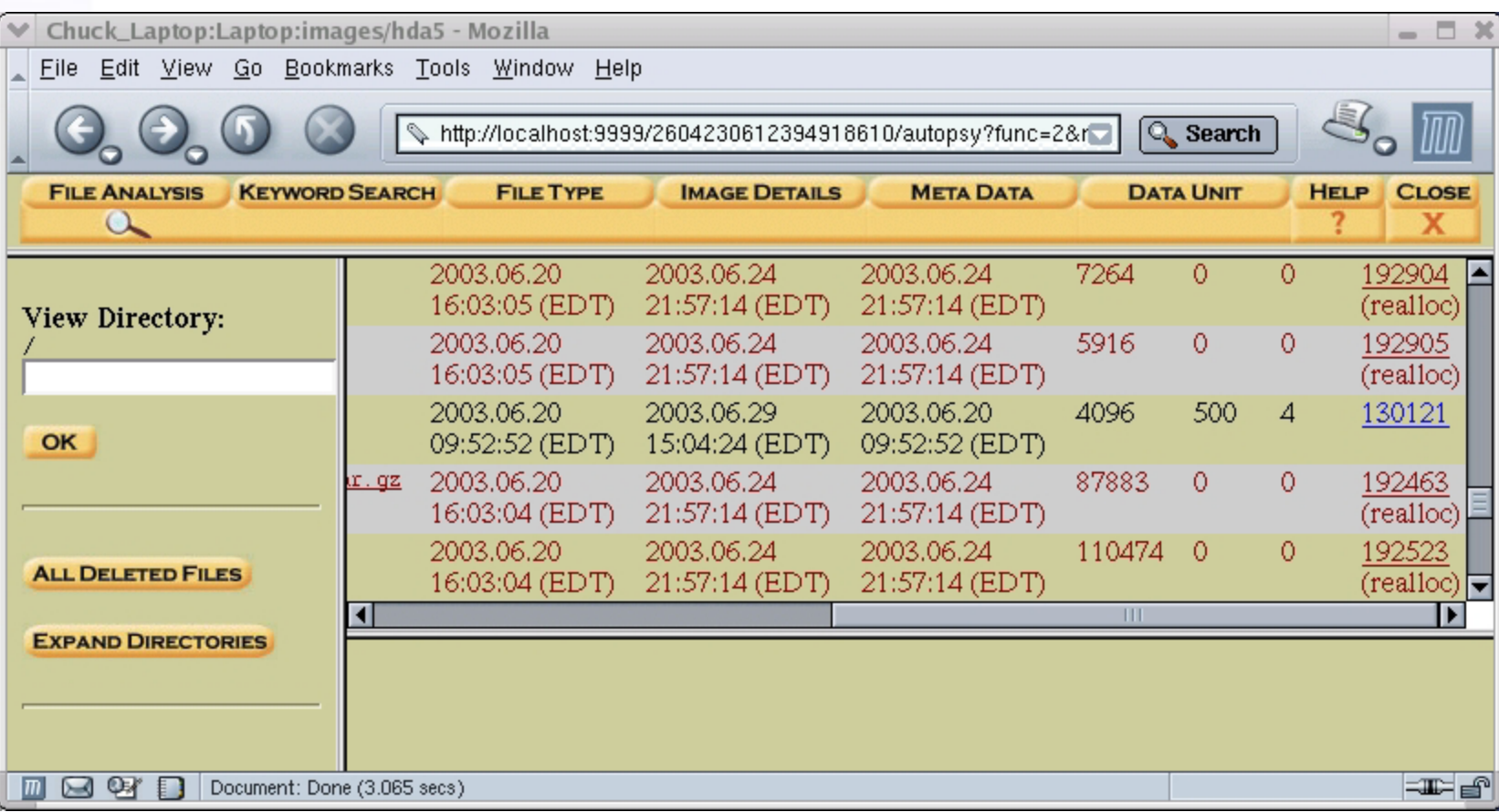

ш

目目

m.

# Keyword Search

- • As noted in the keyword screen, strings that cross file fragmentation boundaries will not be found
- • Can use regular expressions and/or case insensitive options
- •Does not have Unicode option

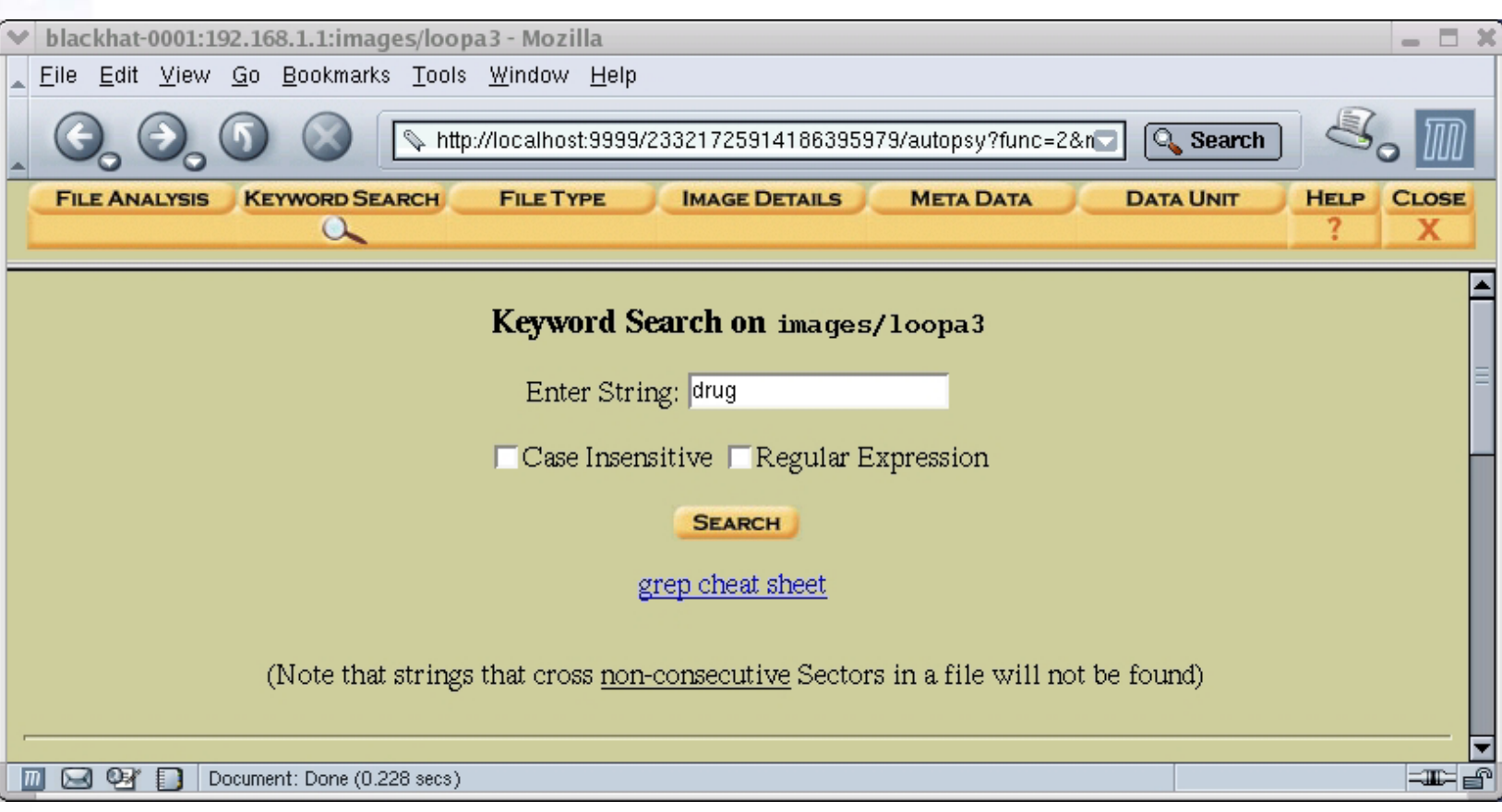

m.

目目

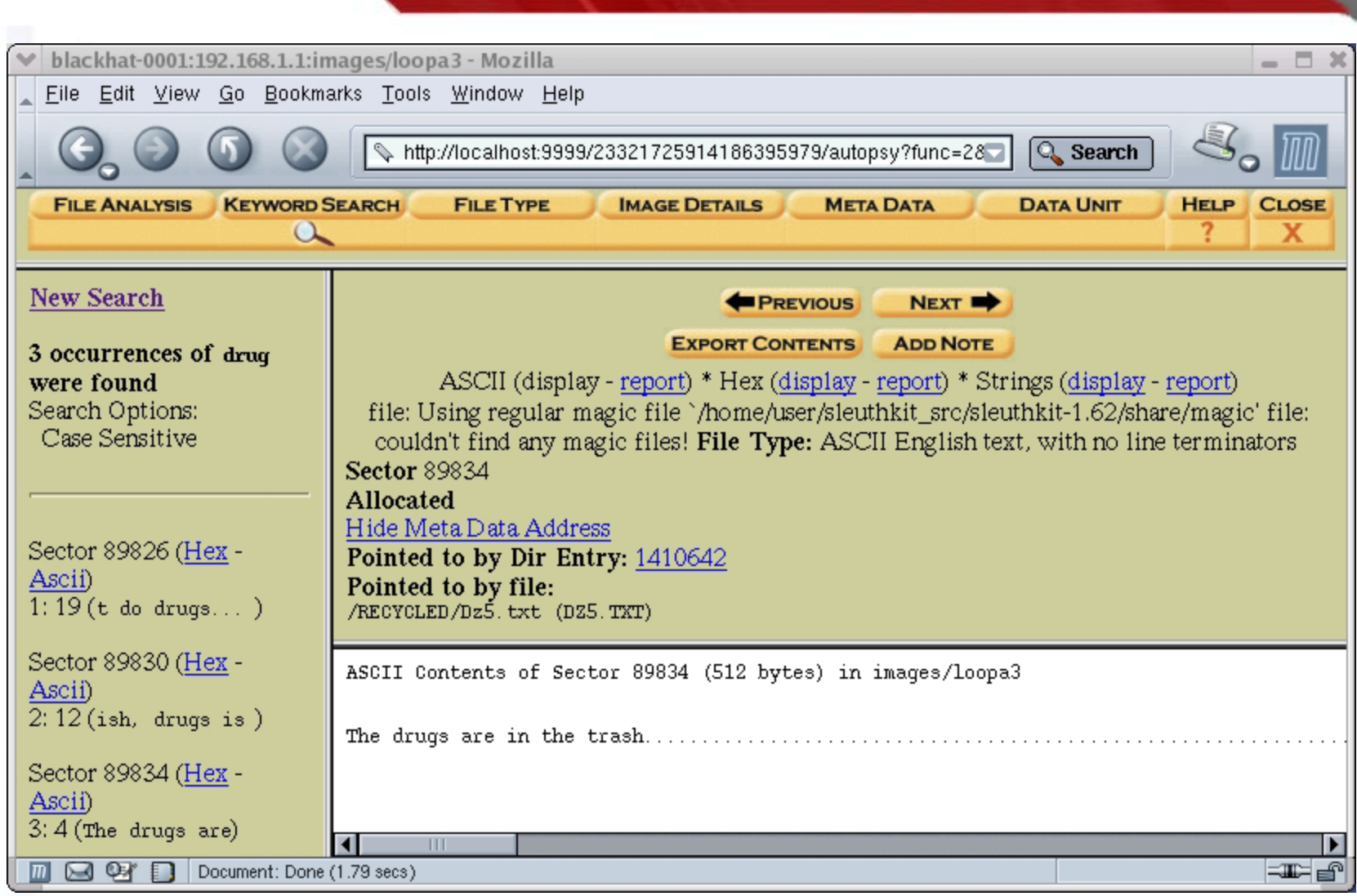

۳Ī

**SB** 18

36 a m

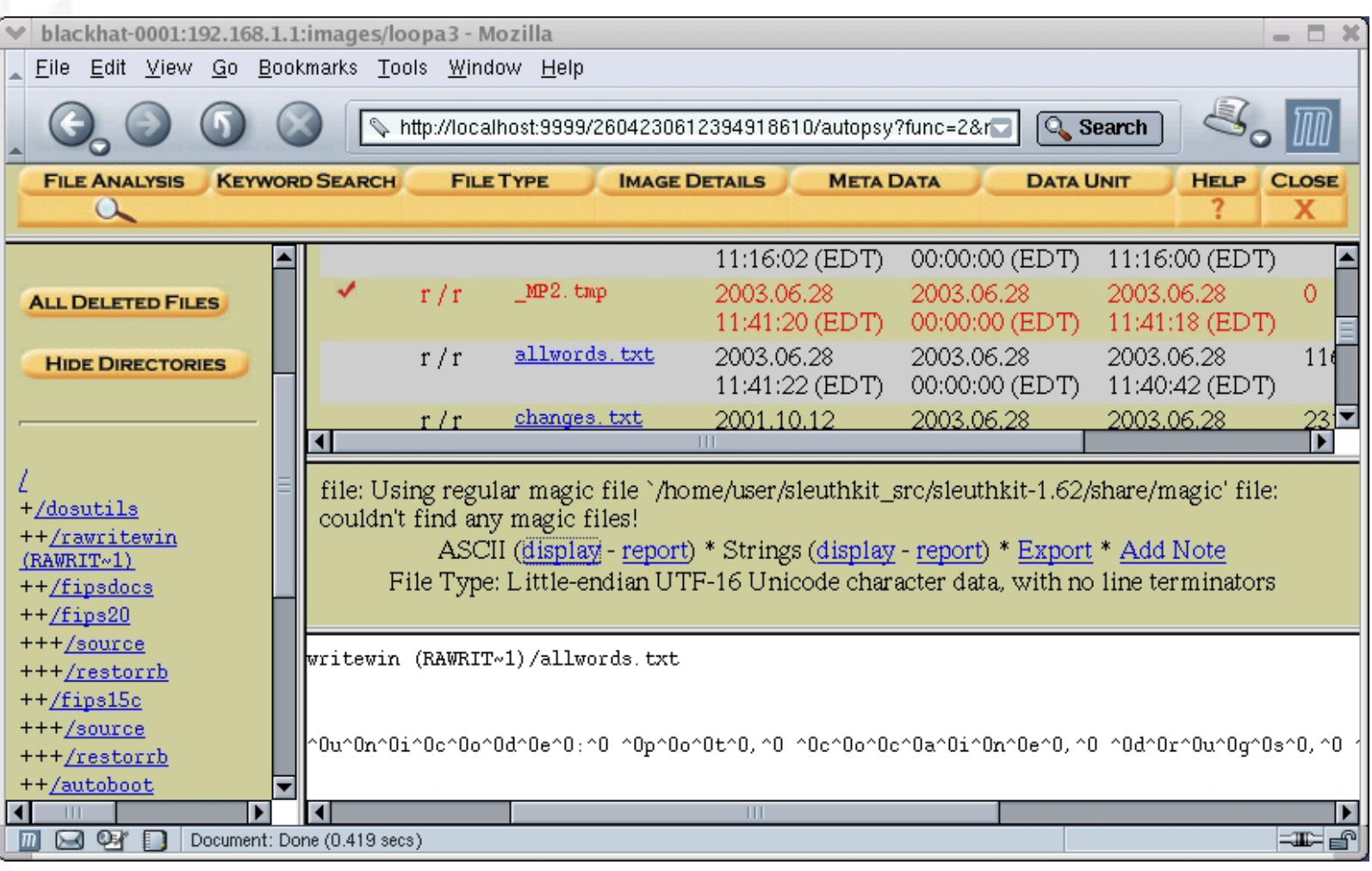

 $\hat{\mathbf{r}}$ 

≕ m n

目目

■ - 2  $=$   $\frac{1}{10}$ 

. .  $\equiv$   $\equiv$ 

m n

言曰

# More Autopsy Features

- • File Type will let you sort files by type and extract graphic files.
- • Image Details will list details for this Hard disk image (has nothing to do with Graphic Files)
- • Meta Data lets you enter an inode by number and see what file it points to and even view the contents of that file
- • Data Unit lets you view the data areas on disk directly

# Agenda

- •Introduction
- •About using Linux for Forensics
- •**Preparations**
- •Pre-imaging
- •Imaging
- •Preparing the analysis system
- •Conducting analysis
- •**Conclusion**

# Other Potentially Useful Tools

- • MD5deep (md5deep.sourceforge.net) – recursive md5s
- • Fatback (sourceforge.net/projects/biatchux) – File uneraser for FAT file systems
- • Stegdetect (www.outguess.org) - will detect some kinds of steganography in images
- •Galleta (www.openforensics.org) – IE Cookie Parser
- •Pasco (www.openforensics.org) – IE Activity Parser
- • Rifiuti (www.openforensics.org) – Recycle Bin INFO2 File Parser
- • LibPST (sourceforge.net/projects/ol2mbox) – converts Outlook and Outlook Express files to Linux mbox format

# Upcoming utilities that show promise

- • Odessa Project – www.openforensics.org
	- OpenDD (odd) aka Network Evidence Duplicator (ned)
		- •Menu driven!
		- Remote imaging
		- Remote analysis with rex
	- Rapid Evidence eXtractor (rex)
		- Remote analysis
		- Cross-platform (Windows, Linux, OSX)
- • Penguin Sleuth – www.linux-forensics.com
	- Forensics Boot CD based on Knoppix
- • Forensic and Log Analysis GUI (FLAG) www.dsd.gov.au/software/flag/

# Additional Resources

- • Honeynet Project Scans of the Month (www.honeynet.org/scans/) #15, #24, and #26 deal with forensics
- • SleuthKit/Autopsy information, mailing list, and download – www.sleuthkit.org
	- Case studies of Honeynet Scans www.sleuthkit.org/case/index.php
	- Great news letter www.sleuthkit.org/informer/index.php
- • Linux Forensic User Group groups.yahoo.com/group/linux\_forensics/

# Additional Resources

- • Information about the National Software Reference Library (NSRL) - www.nsrl.nist.gov
- • Tools, forums, mailing lists www.openforensics.org
- • Penguin Sleuth CD, forums, and information www.linux-forensics.com
- • Tools and information www.opensourceforensics.org
- • The Coroner's Toolkit www.porcupine.org/forensics/tct.html

# Any final questions?

## Conclusion

- •Thank you all for coming
- • I hope that this has been helpful in getting you started in this area
- • I am available after this presentation or at any other time during Black Hat to answer any additional questions
- • Or, contact my by email at chuckfwillis@netscape.net
- •Enjoy the show!